TRAN: BRMI FC: LM

Oktober 2017

#### XONTRO Kreditinstitute und Makler

### **Pflege der Teilnehmer-Legitimation**

# Funktionsbeschreibung **3 Steiner Schwarzeiter Steiner Steiner Steiner Steiner Steiner Steiner Steiner Steiner S**

Jeder XONTRO-User, der ab dem 03.01.2018 Orders eingeben, ändern oder löschen möchte, ist verpflichtet, bereits im Vorfeld seine Legitimation in dem neu geschaffenen Berechtigungsdialog "BRMI LM" zu hinterlegen. Die Hinterlegung der Legitimation muss auch für die System-User (SAKI-FIX, SAKI-SWIFT und SAM) erfolgen. Dabei ist jeder User für die korrekte Hinterlegung seiner Daten verantwortlich.

Die Eingabe der User-Legitimation hat nach den nationalen Vorgaben der MiFID II zu erfolgen. So legitimieren sich beispielsweise deutsche Staatsbürger per CONCAT, spanische Staatsbürger beispielsweise über ihre Steuernummer.

#### **Pflege der User-Legitimationen:**

```
TRAN: BRMI FC: LM SB: 
 MIFID II - LEGITIMATION TEILNEHMER 
  =============================================================================== 
  Daten bitte aus länderspezifischem Ausweisdokument übernehmen: 
     Vorname ==> MAX<br>
Nachname ==> MUS'
                              ==> MUSTERMANN
      Geburtstag (TT.MM.JHJJ) ==> 30.05.1955 
      Nationalität ==> DE - Deutschland 
      Legitimation über CONCAT 
                               J=JA N=NEIN ==> J (siehe www.xontro.de - MiFID) 
      CONCAT ==> DE19550530MAX##MUSTE 
                                   DE19550530MAX##MUSTE 
   -- ID-KZ: 4001199999 -- PW: ------ B9998162 -- 03/10/17 -- 18:03:14 -- 
 F1 HILFE F3 VERARB F4 ABBR F11 ABMELD 
 BC0460I DURCHFUEHRUNG DER VERARBEITUNG: PF3
```
**Hinweise zum Aufruf und zur Anzeige** :

Seite 1

Oktober 2017

XONTRO Kreditinstitute und Makler

### **Pflege der Teilnehmer-Legitimation**

Seite 2

#### Legitimation via "CONCAT":

Bei einer Legitimation via CONCAT sind zunächst der Vor- und Nachname sowie das Geburtsdatum und die Nationalität anzugeben. Die Nationalitätenschlüssel sind im Format ISO3166-1 (alpha2) zu hinterlegen und können im Internet beauskunftet werden. Danach ist die "Legitimation über CONCAT" mit "J" zu bestätigen.

Das System erstellt einen CONCAT-Vorschlag, der vom User überprüft und bei korrekter Darstellung im Feld CONCAT manuell erfasst werden muss. Sollte der vorgeschlagene CONCAT nicht korrekt sein, so ist dieser im Feld "CONCAT" korrekt (ESMA konform) zu hinterlegen.

Die Verarbeitung der Eingaben wird mit F3 (Verarbeitung) abgeschlossen. Die hinterlegten Daten können jederzeit geändert werden.

Legitimation via länderspezifischem Ausweisdokument:

```
TRAN: BRMI FC: LM SB: 
 MIFID II - LEGITIMATION TEILNEHMER 
  =============================================================================== 
  Daten bitte aus länderspezifischem Ausweisdokument übernehmen: 
    Vorname ==> MAX <br>Nachname ==> MUS'
                               ==> MUSTERMANN
     Geburtstag (TT.MM.JHJJ) ==> 30.05.1955 
     Nationalität ==> ES - Spanien 
     Legitimation über CONCAT 
                               J=JA N=NEIN ==> N (siehe www.xontro.de - MiFID) 
     Dokumentnummer ==> ES123456789 
    Dokumentart ==> 1 1 = NIDN (National Identifier)
                                             2 = CCPT (Passport Number) 
  -- ID-KZ: 4001199999 -- PW: ------ B9998162 -- 03/10/17 -- 18:25:47 -- 
 F1 HILFE F3 VERARB F4 ABBR F11 ABMELD 
 BC0460I DURCHFUEHRUNG DER VERARBEITUNG: PF3
```
Bei einer Legitimation via länderspezifischem Ausweisdokument sind zunächst ebenfalls der Vorund Nachname sowie das Geburtsdatum und die Nationalität anzugeben. Die Nationalitätenschlüssel sind im Format ISO3166-1 (alpha2) zu hinterlegen. Danach ist die "Legitimation über CONCAT" mit "N" zu bestätigen.

Nun kann die Dokumentennummer des Ausweisdokumentes erfasst werden. Danach ist noch zu kennzeichnen, ob es sich um eine Passport Number ("2") oder einen anderen National Identifier (.1") handelt, wie im Beispiel die spanischen Steuernummer.

Die Verarbeitung der Eingaben wird mit F3 (Verarbeitung) abgeschlossen. Die hinterlegten Daten können hier ebenfalls geändert werden.

### **BRAINTRADE**

Gesellschaft für Börsensysteme mbH

 TRAN: BRMI FC: LM

#### XONTRO Kreditinstitute und Makler

#### **Pflege der Teilnehmer-Legitimation**

# **Suchbegriffe** ¥

ID-KZ des zu erfassenden Teilnehmers

## **Eingaben** 7

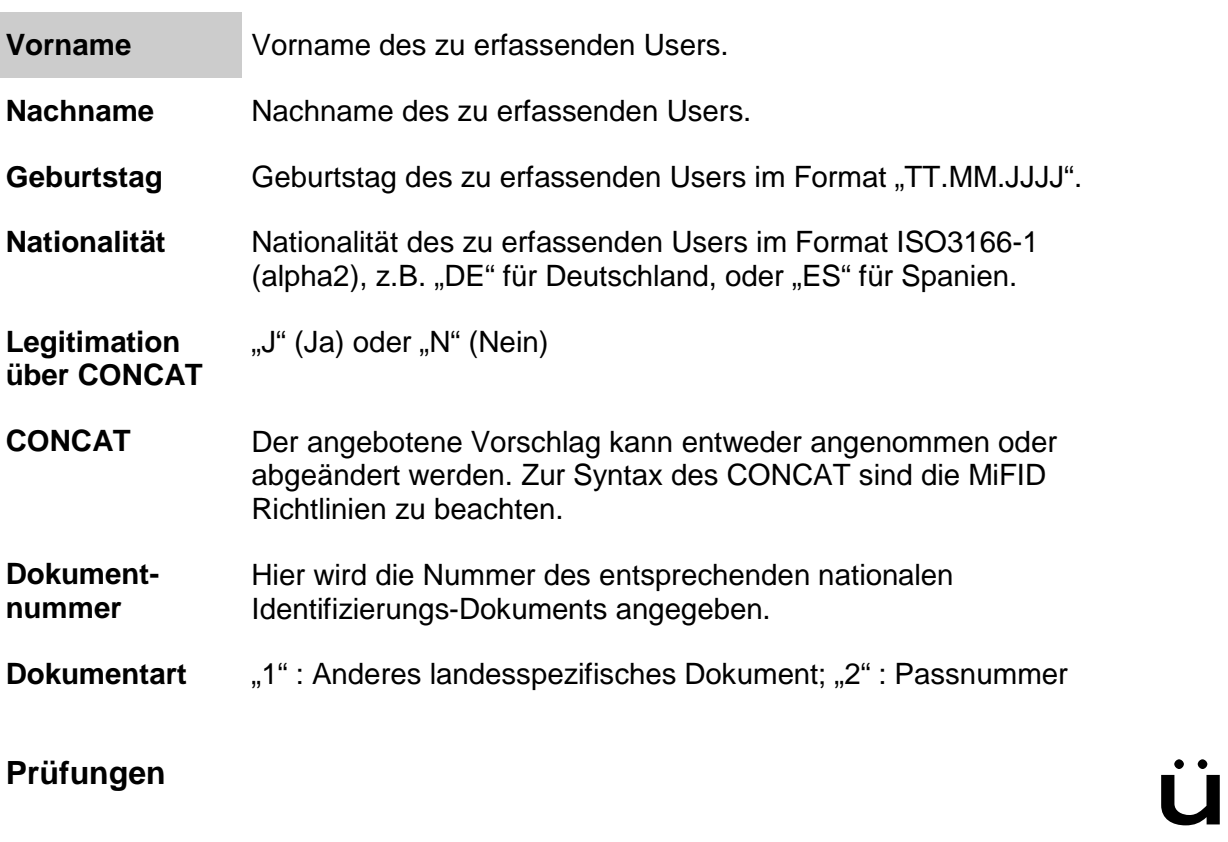

Keine

# **Verarbeitung** 6

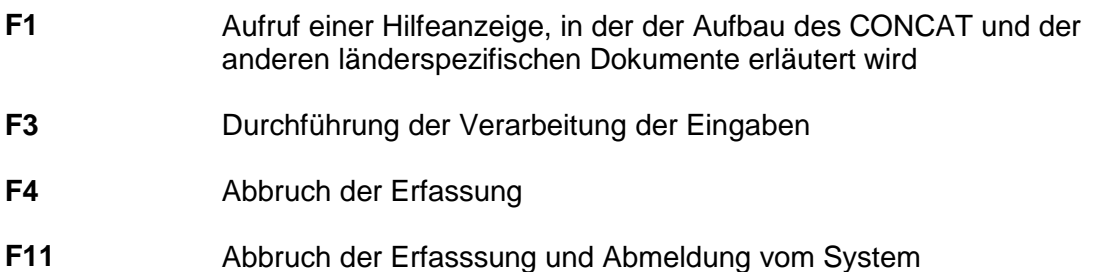

Oktober 2017

Seite 3

### **BRAINTRADE**

Gesellschaft für Börsensysteme mbH

XONTRO Kreditinstitute und Makler

### **Pflege der Teilnehmer-Legitimation**

## Anwendungshinweise **Communist Communist Communist Communist Communist Communist Communist Communist Communist Communist Communist Communist Communist Communist Communist Communist Communist Communist Communist Communist Co**

Weiterführende Informationen zur Teilnehmerlegitimation (CONCAT und andere nationale Dokumente) sind der jeweils aktuellen ESMA Dokumentation zum RTS 22 (2016-1064\_rts\_22:annex\_ii.pdf) zu entnehmen.

keine

 TRAN: BRMI FC: LM

Seite 4

*TEILNEHMER-LEGITIMATION* 

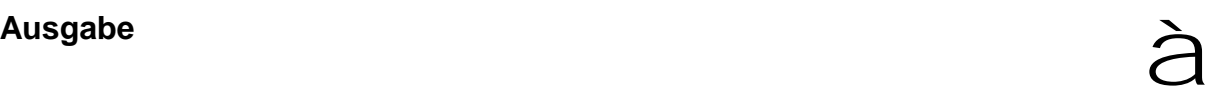

Oktober 2017